# Outlook Tips and Tricks

# **Customizing the Quick Access Toolbar (QAT)**

- Decide whether QAT should be above/below ribbon using drop-down arrow
- Add buttons to the QAT using the drop-down arrow
- Add more buttons to the QAT using More Commands…

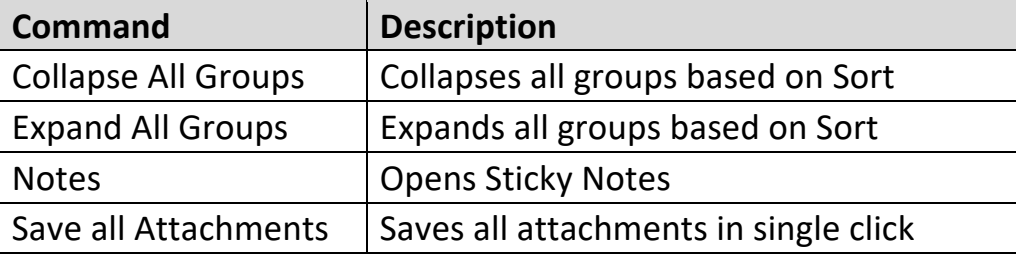

- Add more buttons to the QAT (Right-click on ribbon $\rightarrow$ Add to Quick Access Toolbar)
- Hide/Show the Ribbon (Double-clicking on any tab)

## **Outlook Tips and Tricks**

• Keyboard Commands

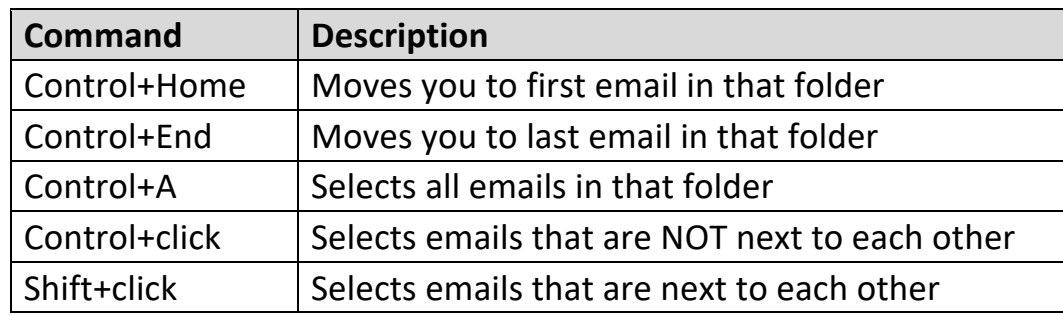

- **Shortcuts** 
	- Drag a mail message to the calendar button to convert to appointment
	- Drag a mail message to People to save them (and the email) in your contacts book
	- **•** Drag a contact(s) to the mail button to create an email for them
	- Use Outlook Today (click on mailbox name in folder pane) to see preview of day
	- Right-click on Calendar (or Tasks or Contacts) and open in New Window!

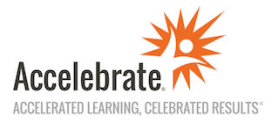

#### **Panes**

- Navigation Pane (View Navigation Pane to customize)
	- Changing size of pane (small or large icons)
	- Using Favorites
	- Using Notes
- Message Pane (View Change View… to customize)
	- Views (Compact, Single, Preview)
	- Manage Views (Reset View, Delete View, etc.)
	- Message Pane switches between new way (NOT showing column headers and instead showing Arrange By) and old way (showing columns headers) by changing width of pane!
- Reading Pane (View Reading Pane…to customize)
	- Right, Bottom, Off
	- Options...(can change when messages get marked as read!)
- To-Do Bar (View To-Do Bar…)

## **Searching**

- Use Search box (least preferred way!)
- Use Search tab or ribbon and click on buttons on ribbon
- Use Filter button
- Right+click on message and use Find Related…
- Use Search Folders (on Navigation Pane)

## **Organizing Outlook**

- Categories (color code emails)
- Flags (mark emails as a to-do task)

## **Other**

- Quick Steps/Rules
- Quick Parts (within a new email, Insert Quick Parts…)

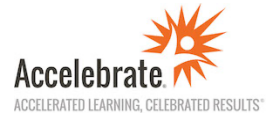